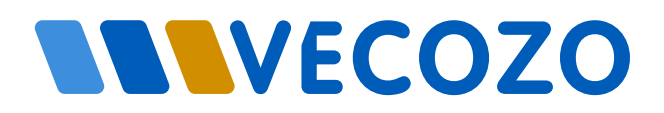

# **DIENST ONDERLINGE DIENSTVERLENING**

**DÉ STANDAARD VOOR ONDERLINGE FACTUURUITWISSELING**

Informatiebeveiliging

VECOZO staat voor veilige communicatie in de zorg. U heeft via onze diensten toegang tot persoonsgegevens. Daarom is het belangrijk om zorgvuldig gebruik te maken van onze diensten.

# **DIENST ONDERLINGE DIENSTVERLENING (ODV)**

Als zorgaanbieder factureert u de kosten van onderlinge dienstverlening aan de hoofdbehandelaar. Dit doet u veilig via de dienst Onderlinge Dienstverlening van VECOZO. Via deze dienst kunt u facturen indienen en de status van de verzending bekijken. Er wordt gecontroleerd of ingediende facturen voldoen aan de landelijke Vektis standaard. Als dat het geval is worden de facturen verstuurd naar de hoofdbehandelaar, die deze vervolgens kan ophalen. Doordat er met een landelijke standaard wordt gewerkt, is het facturatieverkeer niet alleen veilig maar ook efficiënt.

# **VEKTIS OD801 BERICHTSTANDAARD**

De Vektis OD801 standaard heeft tot doel het realiseren van een efficiënte en effectieve uitwisseling van factuurgegevens met betrekking tot onderlinge dienstverlening MSZ. Dit betreft gegevens ten behoeve van het kunnen uitbetalen van de gefactureerde prestaties en het door de hoofdbehandelaar kunnen declareren bij de zorgverzekeraar.

Het startpunt voor de OD801 standaard is de landelijke declaratiestandaard ZH308. Deze is verder aangevuld met de essentiële gegevens en procesafspraken die bij het factureren van de onderlinge dienstverlening van belang zijn en ondersteunt onder andere ook crediteringen, add-on IC-dagen en lab-aanvragen. De standaard ondersteunt geen retourberichten. Dit zal als eerste doorontwikkeling worden opgepakt.

# **HOE TE STARTEN MET FACTURATIE VIA DE DIENST ODV**

Let wel: Zowel de verzendende als de ontvangende partij dienen deze stappen te hebben uitgevoerd.

# **Breid uw softwarepakket uit met de dienst ODV**

Om te factureren via VECOZO dient uw zorginformatiesysteem hierop aangepast te worden. Deze zal factuurbestanden moeten kunnen genereren, die voldoen aan de Vektis OD801 standaard. Ook zal het systeem ontvangen factuurbestanden moeten kunnen verwerken. Neem hiervoor contact op met uw softwareleverancier (Chipsoft, Epic of Nexus). In onderstaande tabel staan de beschikbare functionaliteiten en de versies waarvoor deze beschikbaar zijn.

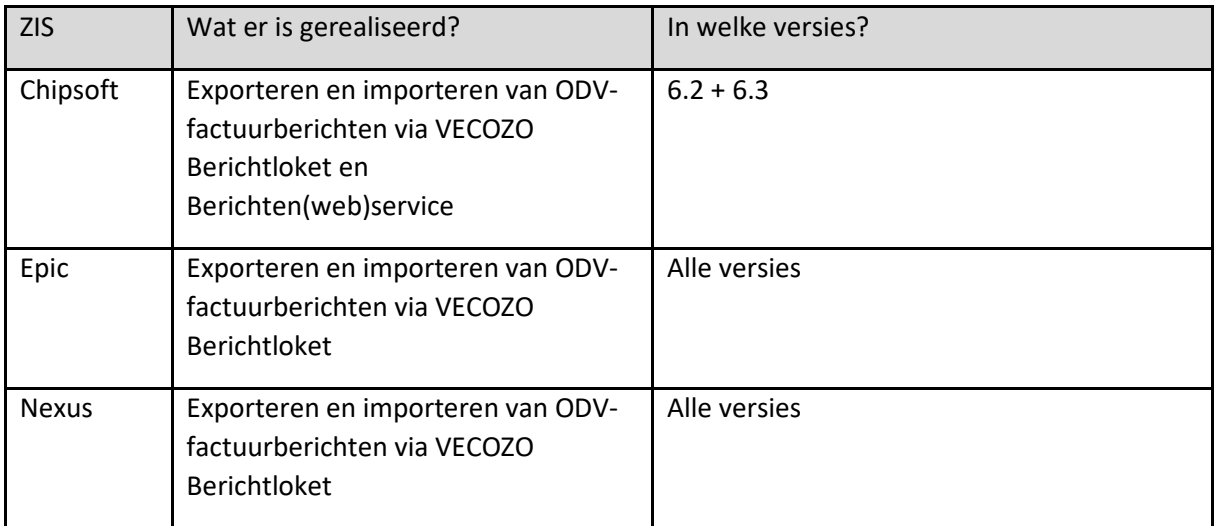

Installeer en test de ODV-module van de softwareleverancier eerst in een testomgeving volgens instructie van de leverancier. Vervolgens dient deze module ook in de productieomgeving te worden geïnstalleerd.

# **Regel uw toegang tot de dienst ODV en/of een eventuele toestemmingsverklaring voor zowel de test- als productieomgeving**

U dient de dienst Onderlinge Dienstverlening (ODV) toe te voegen aan uw aansluitovereenkomst met VECOZO voordat u de dienst in gebruik kan nemen. Doorloop de volgende stappen om de dienst Onderlinge Dienstverlening toe voegen aan uw aansluitovereenkomst met VECOZO.

- Ga naar [www.vecozo.nl.](http://www.vecozo.nl/)
- Kies 'Aanvragen en wijzigen' en vervolgens 'Zorgaanbieder'.
- Kies 'Wijzigen gegevens van de onderneming' en vul het formulier in met optie 'Toevoegen diensten'.
- Kies voor de dienst 'Onderlinge Dienstverlening (ODV)'.

Nadat u de bevestiging van VECOZO hebt ontvangen dat de dienst op uw overeenkomst is toegevoegd, kan de contactpersoon van uw organisatie de betreffende certificaten autoriseren met deze nieuwe dienst middels het daarvoor bestemde Gebruikersbeheer.

Toestemming geven aan derde partijen:

- Werkt u zonder tussenpartij? Dan heeft u in ieder geval een eigen persoonlijk certificaat met autorisatie voor de dienst Onderlinge Dienstverlening nodig en wellicht een systeemcertificaat dat gekoppeld is aan uw softwarepakket (als dit door het softwarepakket wordt ondersteund).
- Werkt u met een tussenpartij software of administratief dienstverlener? Dan geeft u hen een online toestemmingsverklaring voor de dienst Onderlinge Dienstverlening. De contactpersoon van uw organisatie kan dit instellen via het Gebruikersbeheer. Check bij uw tussenpartij of zij een aansluitovereenkomst met VECOZO hebben.
- Dient uw koepelorganisatie namens u de facturen in? Dan geeft u hen een interne toestemmingsverklaring. U vindt het formulier op onze website via 'Aanvragen en Wijzigen'.

### **Pas uw facturatieproces aan op gebruik van de dienst ODV**

De OD801 standaard heeft niet als doel het standaardiseren van interne processen binnen MSZinstellingen, zoals het betaalbaar stellen van de factuur door de crediteurenadministratie en de afstemming tussen de zorgadministratie en crediteurenadministratie. Iedere instelling kan zelf keuzes maken hoe het interne proces wordt vormgegeven.

Door toepassing van de dienst ODV zullen werkprocessen wellicht anders moeten worden ingericht. Deelnemers aan de test van de dienst ODV kunnen u hierbij helpen:

- Chipsoft: Canisius Wilhelmina Ziekenhuis
- Epic: Amsterdam UMC
- Nexus: Meander MC, Ziekenhuis Gelderse Vallei

#### **Voer een test uit met een andere partij**

Maak een factuurbestand aan in uw zorginformatiesysteem:

- Gebruik de fictieve patiëntgegevens die vermeld staan in de testdocumentatie van VECOZO [\(tst-www.vecozo.nl/mijn-diensten/onderlinge-dienstverlening/](https://tst-www.vecozo.nl/mijn-diensten/onderlinge-dienstverlening/) > TESTDOCUMENTATIE).
- Gebruik verrichtingen, aanvrager- en uitvoerdercodes die normaal ook geregistreerd en gefactureerd worden).

Zorg ervoor dat het bestand inhoudelijk en technisch voldoet aan de Vektis OD801 standaard (www.vektis.nl/standaardisatie/standaarden/OD801-1.0). Neem voor een technische controle eventueel contact op met uw softwareleverancier of check zelf uw bestanden door gebruik te maken van standaard XML-tools.

### FACTUUR AFGEKEURD?

#### Afgekeurd door VECOZO

VECOZO controleert of een factuurbestand voldoet aan de OD801 standaard van Vektis. Voldoet een factuur hier niet aan, dan wordt deze afgekeurd door VECOZO en ontvangt de verzender een foutbericht. Neem contact op met uw softwareleverancier om te controleren waar de fout zit en deze op te lossen.

Let op: VECOZO kan uw facturen niet inhoudelijk bekijken of beoordelen.

#### Afgekeurd door de ontvanger

Voldoet een factuur wel aan de Vektis-standaard, dan wordt deze doorgestuurd naar de ontvanger. Die beoordeelt de factuur inhoudelijk. De dienst Onderlinge Dienstverlening kan nog geen retourberichten versturen.

#### **Zorg voor een veilige en betrouwbare gegevensuitwisseling (NEN 7512/13 compliant)**

Ga met de andere partij na of voldaan wordt aan de vereisten vanuit de NEN 7512/13 en implementeer zo nodig beheersmaatregelen. Hierbij kunt u gebruik maken van een reeds door VECOZO uitgevoerde ketenrisicoanalyse. Neem daarvoor contact op met VECOZO.

## **Start met het operationeel gebruik van de dienst ODV**

- Bepaal met de partij waarmee alles is getest en afgestemd een startdatum voor factureren via de dienst ODV.
- Stuur een factuur naar de juiste ontvanger. Het is uw verantwoordelijkheid om een factuur naar de juiste ontvanger te verzenden. Bij het versturen naar een andere ontvanger kunnen facturen onbedoeld en onbevoegd door een ander geraadpleegd worden.

# **Meer weten?**

Wilt u meer weten over de dienst Onderlinge Dienstverlening, kijk dan op onze website: [www.vecozo.nl/diensten/onderlinge-dienstverlening/](http://www.vecozo.nl/diensten/onderlinge-dienstverlening/) of neem contact met VECOZO op.